# <span id="page-0-0"></span>Intro to L<sup>AT</sup>EX

John Drake

MANSW

April 2024

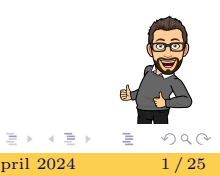

John Drake (MANSW) [Intro to L](#page-24-0)ATEX April 2024 1 / 25

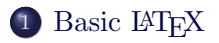

2 [Using a Template](#page-11-0)

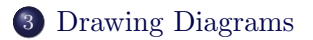

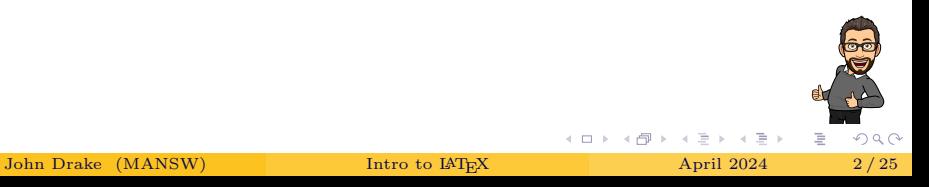

<span id="page-2-0"></span>LATEX is a system for high-quality technical typesetting. Most mathematicians and many other people use LAT<sub>EX</sub> to typeset papers, exams, books, and more.

<https://www.bates.edu/mathematics/resources/what-is-latex/>

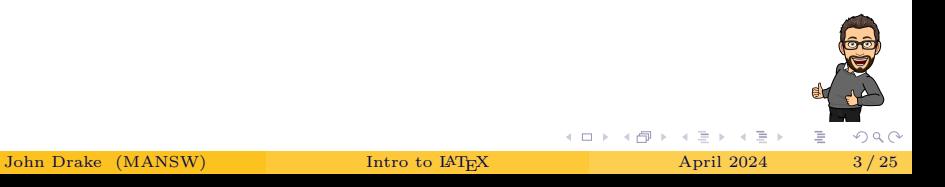

### Example

\displaystyle\int\_{0}^{4}{\dfrac{x\ dx}{\sqrt{x+4}}}

#### Output

$$
\int_0^4 \frac{x \, dx}{\sqrt{x+4}}
$$

John Drake (MANSW) [Intro to L](#page-0-0)ATEX April 2024 4 / 25

É

**←ロト ← 伊** 

 $2Q$ 

- <sup>1</sup> Word
- $\bullet$  Canvas between  $\setminus (\setminus)$
- <sup>3</sup> GMail TEX for GMail extension
- <sup>4</sup> CodeCogs <https://editor.codecogs.com/>
- <sup>5</sup> Overleaf <https://www.overleaf.com/>

4 0 F

 $QQ$ 

Ξ

- $\bullet$  Hubert Lam's LAT<sub>E</sub>Xfor Teaching <https://bit.ly/latexforteaching>
- **2** MANSW Facebook group
- <sup>3</sup> Google

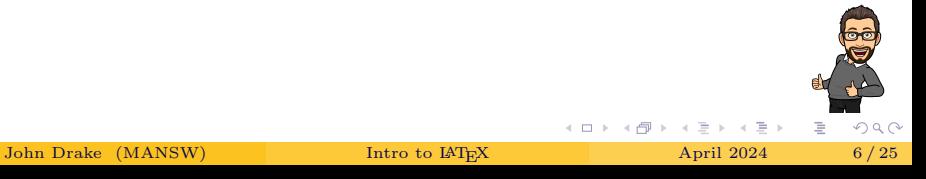

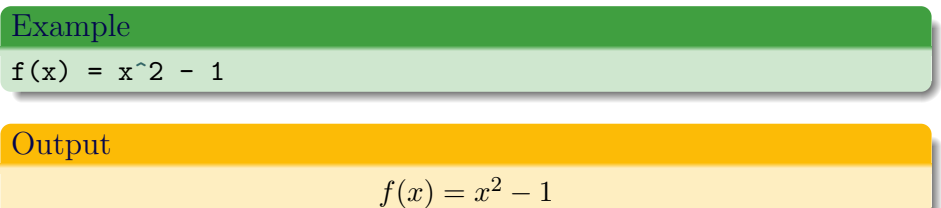

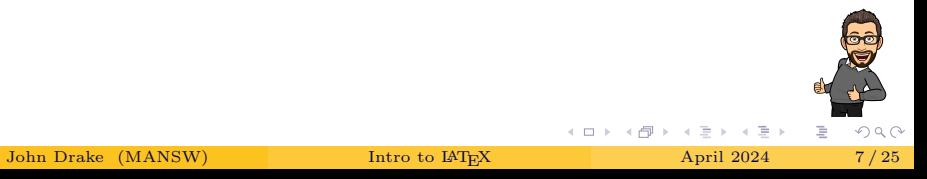

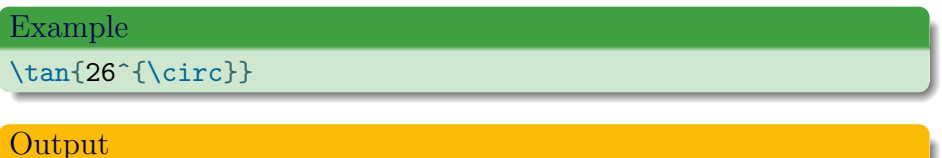

 $\tan 26^\circ$ 

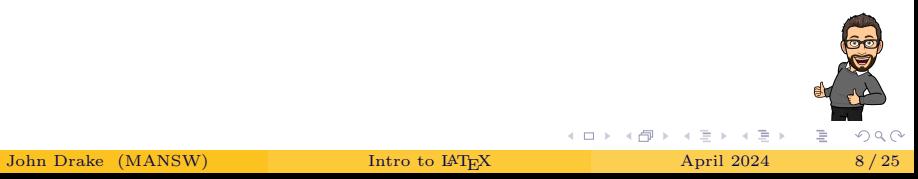

### Example

\frac{\pi}{4}\times\dfrac{\pi}{4}

#### Output

$$
\tfrac{\pi}{4} \times \frac{\pi}{4}
$$

$$
\begin{array}{c}\n\mathbf{a} \\
\mathbf{b} \\
\mathbf{c} \\
\mathbf{d} \\
\mathbf{b} \\
\mathbf{c} \\
\mathbf{d} \\
\mathbf{c} \\
\mathbf{d} \\
\mathbf{c} \\
\mathbf{d} \\
\mathbf{d} \\
\mathbf{d} \\
\mathbf{d} \\
\mathbf{d} \\
\mathbf{d} \\
\mathbf{d} \\
\mathbf{d} \\
\mathbf{d} \\
\mathbf{d} \\
\mathbf{d} \\
\mathbf{d} \\
\mathbf{d} \\
\mathbf{d} \\
\mathbf{d} \\
\mathbf{d} \\
\mathbf{d} \\
\mathbf{d} \\
\mathbf{d} \\
\mathbf{d} \\
\mathbf{d} \\
\mathbf{d} \\
\mathbf{d} \\
\mathbf{d} \\
\mathbf{d} \\
\mathbf{d} \\
\mathbf{d} \\
\mathbf{d} \\
\mathbf{d} \\
\mathbf{d} \\
\mathbf{d} \\
\mathbf{d} \\
\mathbf{d} \\
\mathbf{d} \\
\mathbf{d} \\
\mathbf{d} \\
\mathbf{d} \\
\mathbf{d} \\
\mathbf{d} \\
\mathbf{d} \\
\mathbf{d} \\
\mathbf{d} \\
\mathbf{d} \\
\mathbf{d} \\
\mathbf{d} \\
\mathbf{d} \\
\mathbf{d} \\
\mathbf{d} \\
\mathbf{d} \\
\mathbf{d} \\
\mathbf{d} \\
\mathbf{d} \\
\mathbf{d} \\
\mathbf{d} \\
\mathbf{d} \\
\mathbf{d} \\
\mathbf{d} \\
\mathbf{d} \\
\mathbf{d} \\
\mathbf{d} \\
\mathbf{d} \\
\mathbf{d} \\
\mathbf{d} \\
\mathbf{d} \\
\mathbf{d} \\
\mathbf{d} \\
\mathbf{d} \\
\mathbf{d} \\
\mathbf{d} \\
\mathbf{d} \\
\mathbf{d} \\
\mathbf{d} \\
\mathbf{d} \\
\mathbf{d} \\
\mathbf{d} \\
\mathbf{d} \\
\mathbf{d} \\
\mathbf{d} \\
\mathbf{d} \\
\mathbf{d} \\
\mathbf{d} \\
\mathbf{d} \\
\mathbf{d} \\
\mathbf{d} \\
\mathbf{d} \\
\mathbf{d} \\
\mathbf{d} \\
\mathbf{d} \\
\mathbf{d} \\
\mathbf{d} \\
\mathbf{d} \\
\mathbf{d} \\
\mathbf{d} \\
\mathbf{d} \\
\mathbf{d} \\
\mathbf{d} \\
\mathbf{d} \\
\mathbf
$$

John Drake (MANSW) [Intro to L](#page-0-0)AT<sub>EX</sub> April 2024 9/25

**K ロ ト K 倒 ト K ミ ト** 

### Example

\displaystyle\int\_0^2{\sqrt{1 + x^2}\ dx}

#### Output

$$
\int_0^2 \sqrt{1+x^2} \ dx
$$

John Drake (MANSW) [Intro to L](#page-0-0)ATEX April 2024 10 / 25

E

 $2Q$ 

 $\rightarrow$   $\equiv$   $\rightarrow$ 

④ → → ミ→

<https://texnique.xyz/>

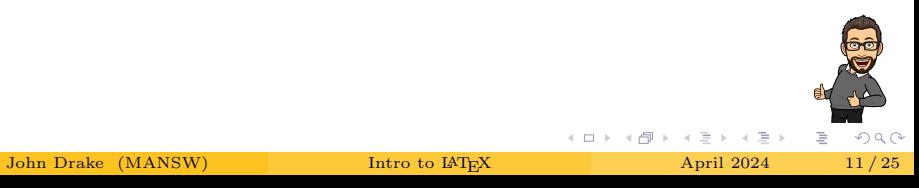

<span id="page-11-0"></span>Templates are LATEX projects that have code and style-sheets pre-written to do the hard work for you!

<https://mrdrake.com/>

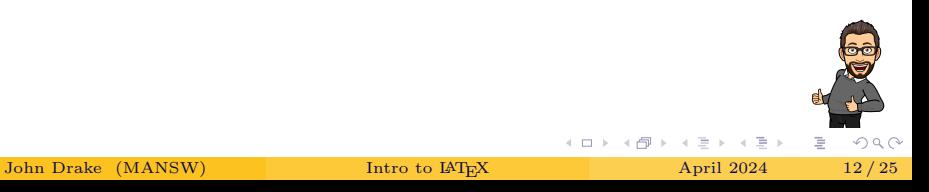

## Topic Test Template

\documentclass[12pt]{extarticle} % define font size \usepackage{topictest} % use the style file

\title{Topic Test Template} % internal title  $\lambda$ uthor{John Drake}  $\lambda$  author(s) \date{23 February 2024} % date of last change

\begin{document} % start the document \thetitle{Arithmetic} % make the title

\begin{thequestions} % start the questions % questions go here \end{thequestions} % end the questions

\end{document}  $\text{ }$  end the document  $\text{ }$ イロト イ部 トイミト イミト

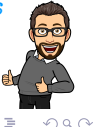

John Drake (MANSW) [Intro to L](#page-0-0)AT<sub>EX</sub> April 2024 13/25

```
% question
\question[1] What is $1+2$?
\lines{3}
```
What is  $1 + 2$ ?  $\mathbf{1}$ .

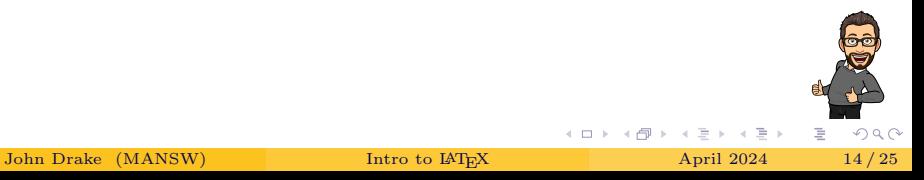

 $\mathbf{1}$ 

## Topic Test Template

```
% question with parts
\question[] Calculate the following:
\begin{qparts}
    \qquad \qpart\mrks{2} 1+2\times3$ % 1 for 1 mark
    \lines{4}
    \qpart\mrks{2} $10\div2^2$
    \lines{4}
\end{qparts}
```
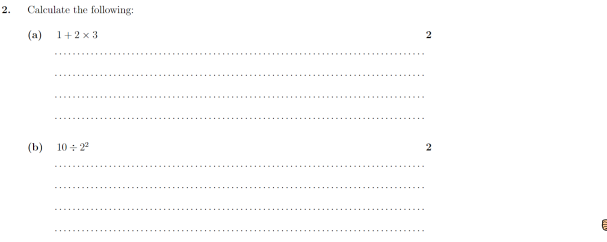

( □ ) ( <sub>□</sub> ) (

 $2Q$ 

```
% new multiple choice question
\question[1] Which of these is $(-3)-(-2)$?
\begin{mchoices}(3) % in 3 columns
   \choice $-5$ % the choices
   \choice $-1$
   \choice $1$
\end{mchoices}
```
Which of these is  $(-3) - (-2)$ ?  $3.$ 

> $A. -5$  $B. -1$  $\mathbf{C}$ .  $\blacksquare$

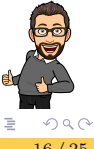

1

 $\rightarrow$   $\Rightarrow$   $\rightarrow$ 

```
% question with multiple parts in columns
\question[2] Calculate the following:
\begin{qparts}(2) % in 2 columns
   \qpart $2\times3$
   \lines{2}
    \qpart $10\div5$
    \lines{2}
\end{qparts}
```
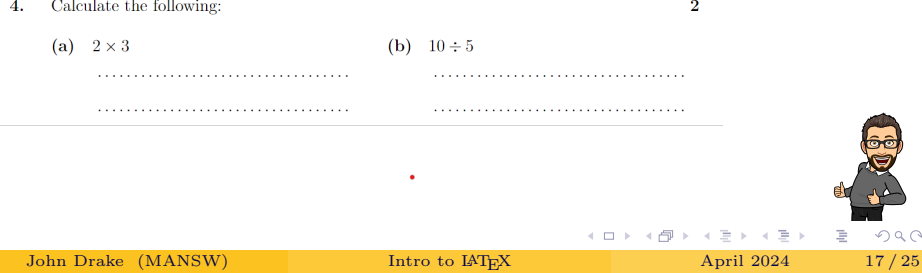

<sup>1</sup> Save a copy of the Topic Test Template or Exam Template <sup>2</sup> John will help you start customising it for your purposes

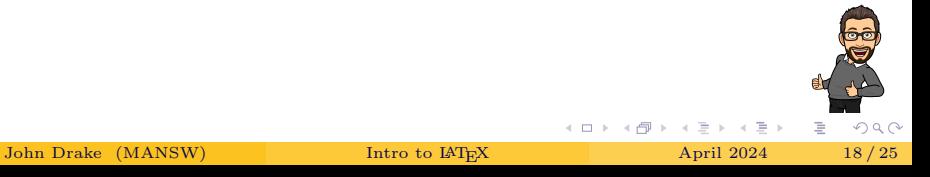

- <span id="page-18-0"></span><sup>1</sup> PGF/TikZ is a pair of languages for producing vector graphics from a geometric/algebraic description
- <sup>2</sup> Manual <https://tikz.dev/>
- <sup>3</sup> Great short tutoral <https://cremeronline.com/LaTeX/minimaltikz.pdf>
- $\bullet$  Great visual reference <https://www.ctan.org/pkg/visualtikz>

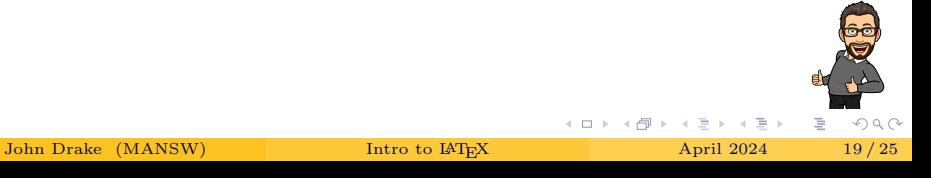

```
\begin{center}
    \begin{tikzpicture}
         \frac{(0,0)--(2,3.5)--(6,0)}{-\text{cycle}}\text{node at } (1,2.4) [left, rotate=60] \{4 \text{ cm}\};\text{node at } (3.0)[below] {6 cm};
         \node at (5.6,0)[above left] \{\$40^{\circ} {\circ}$};
         \node at (2.1,3.3)[below] \frac{\frac{1}{5};
    \end{tikzpicture}
\end{center}
```
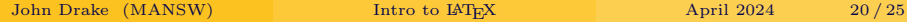

⊣ □ ▶ ⊣ *□* ▶ ·

 $QQ$ 

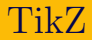

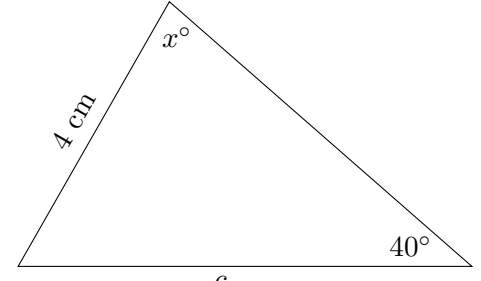

 $6\mbox{ cm}$ 

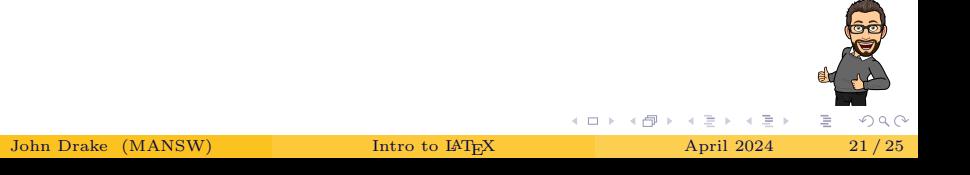

## TikZ

```
\begin{center}
    \begin{tikzpicture}[domain=0:5, samples=100, scale=0.7]
         \langle \frac{thick, -\text{latex}}{(0,0)} \ - (6,0) \node[below] {$x$};
         \text{Green }\x \in \{1, \ldots, 5\} \{\d{raw} (\x,0) -- (\x,-0.1)\}\node[below] {\x \x}:
         \draw[thick,-latex] (0,-2) -- (0,4)node[left] {\{math> <math>\{\$\forall \$\}$};
         \foreach \y in \{-1,\ldots,3\} {\draw (0,\y)--(-0.1,\y)
              node[left] {\{\y}; \};\draw[thick,color=red] plot (\x,{-2*sin(72*\x)+1});\end{tikzpicture}
\end{center}
```
イロト イ押 トイヨ トイヨト

э.

TikZ

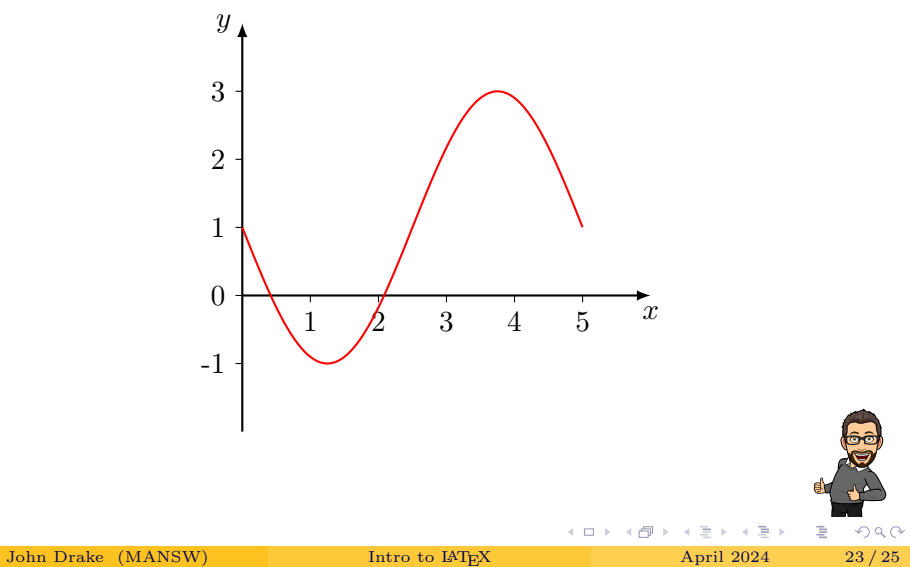

- <sup>1</sup> You can choose to draw your own diagram
- <sup>2</sup> Or you can continue working on your assessment
- <sup>3</sup> John will help you either way!
- <span id="page-24-0"></span>● You can email John at <jdrake1@parra.catholic.edu.au>
- <sup>2</sup> Ask for help on the MANSW Facebook Group there are smarter people than me there!
- **3** Google is your friend
- <sup>4</sup> If you practice, you'll find LaTeX is quicker and a lot less frustrating than Word & Google Docs!

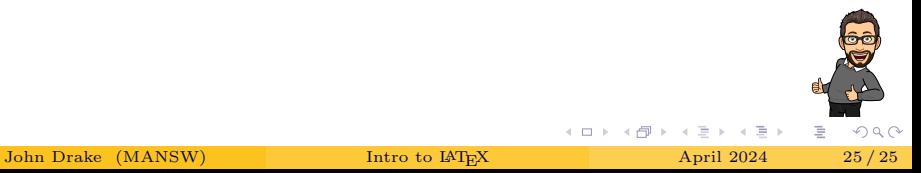